# **ArtiosCAD 14.1.1**

**What's New?** 

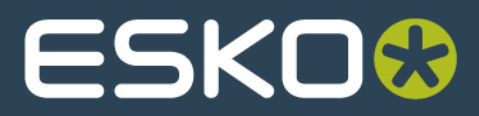

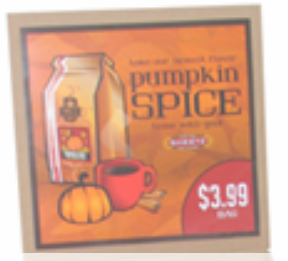

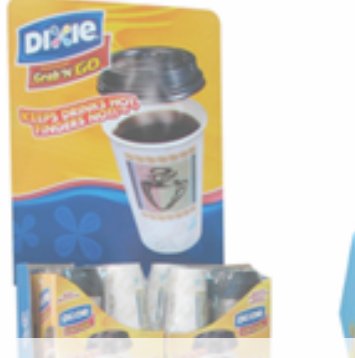

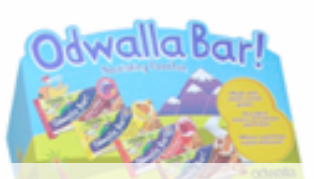

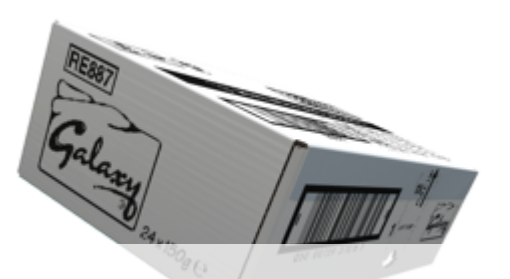

# **Faster workflow for display and multi-part packaging projects**

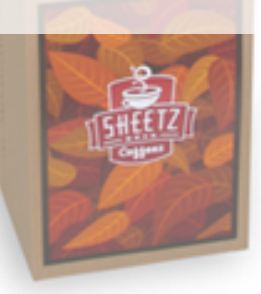

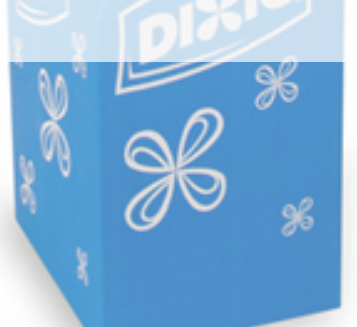

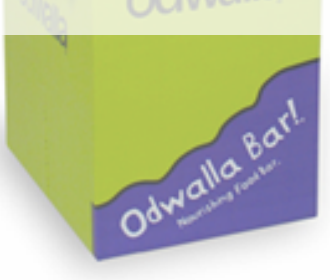

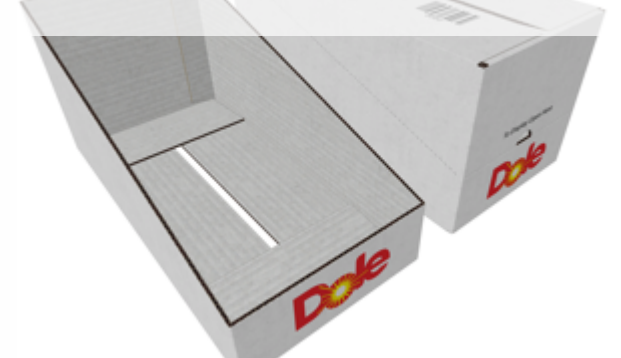

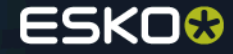

#### **Challenge – Designing multiple parts in a single workspace**

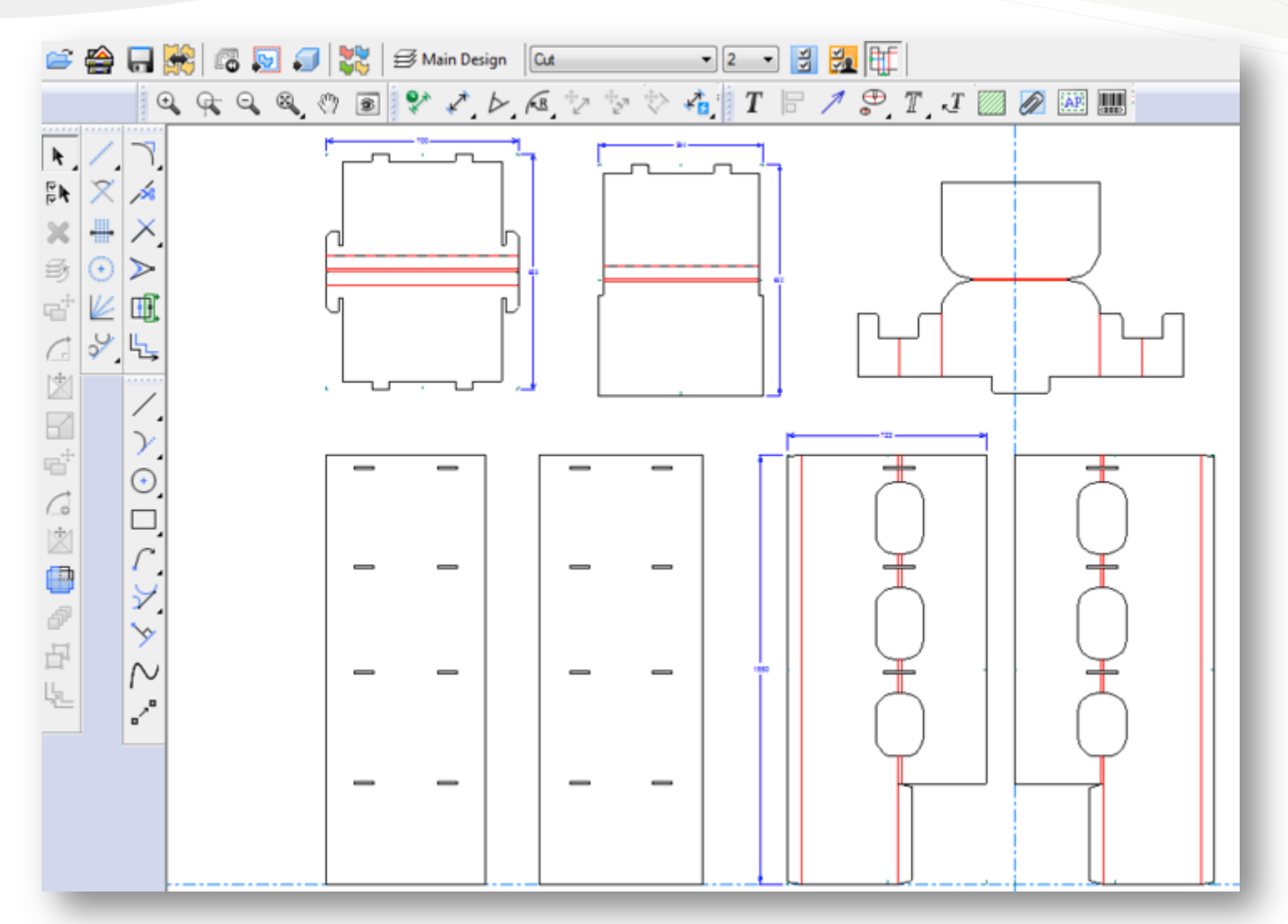

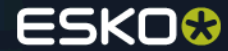

### **Solution – Single Design Canvas with Parts List**

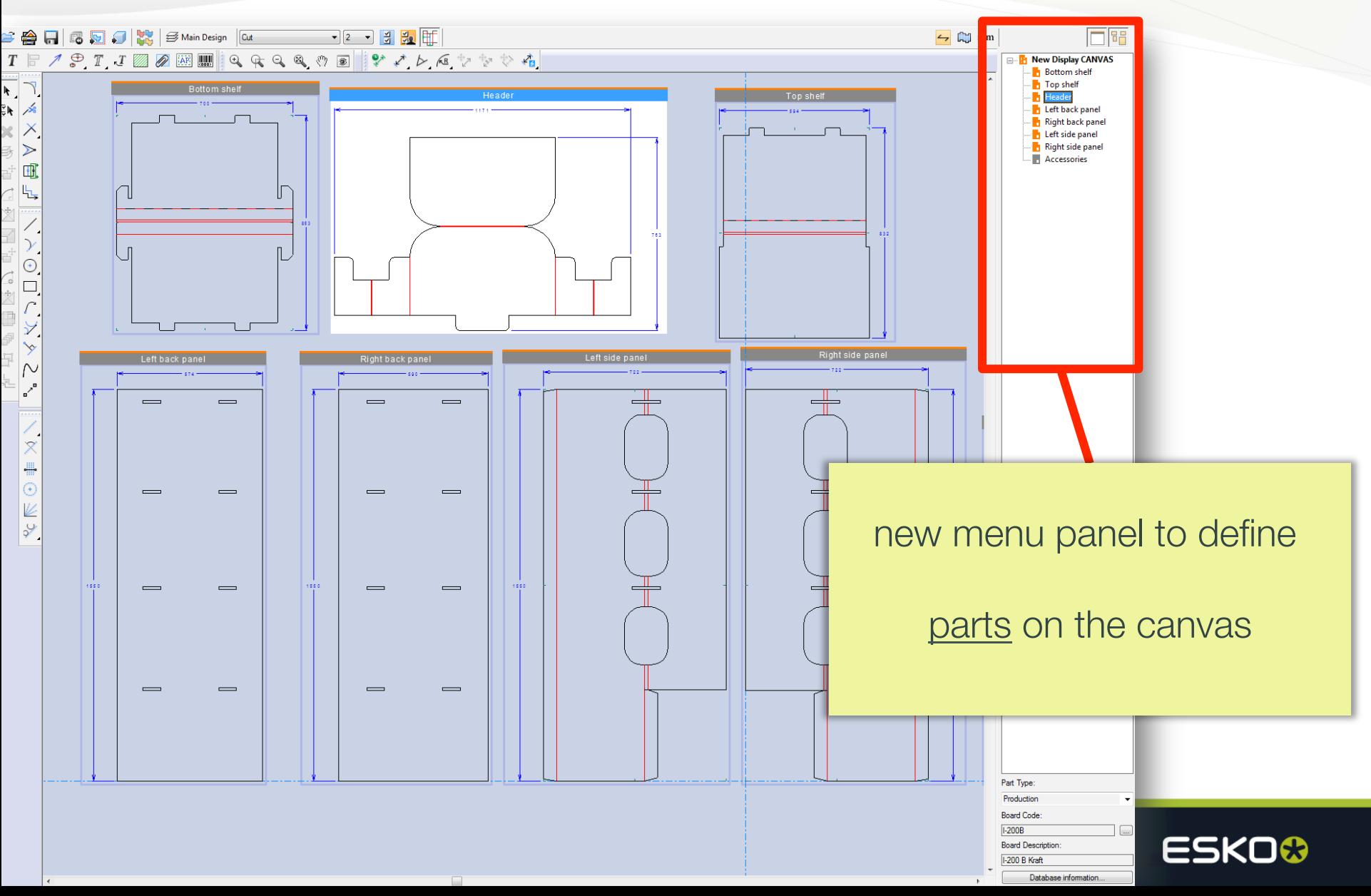

## **Challenge – How to include accessory parts?**

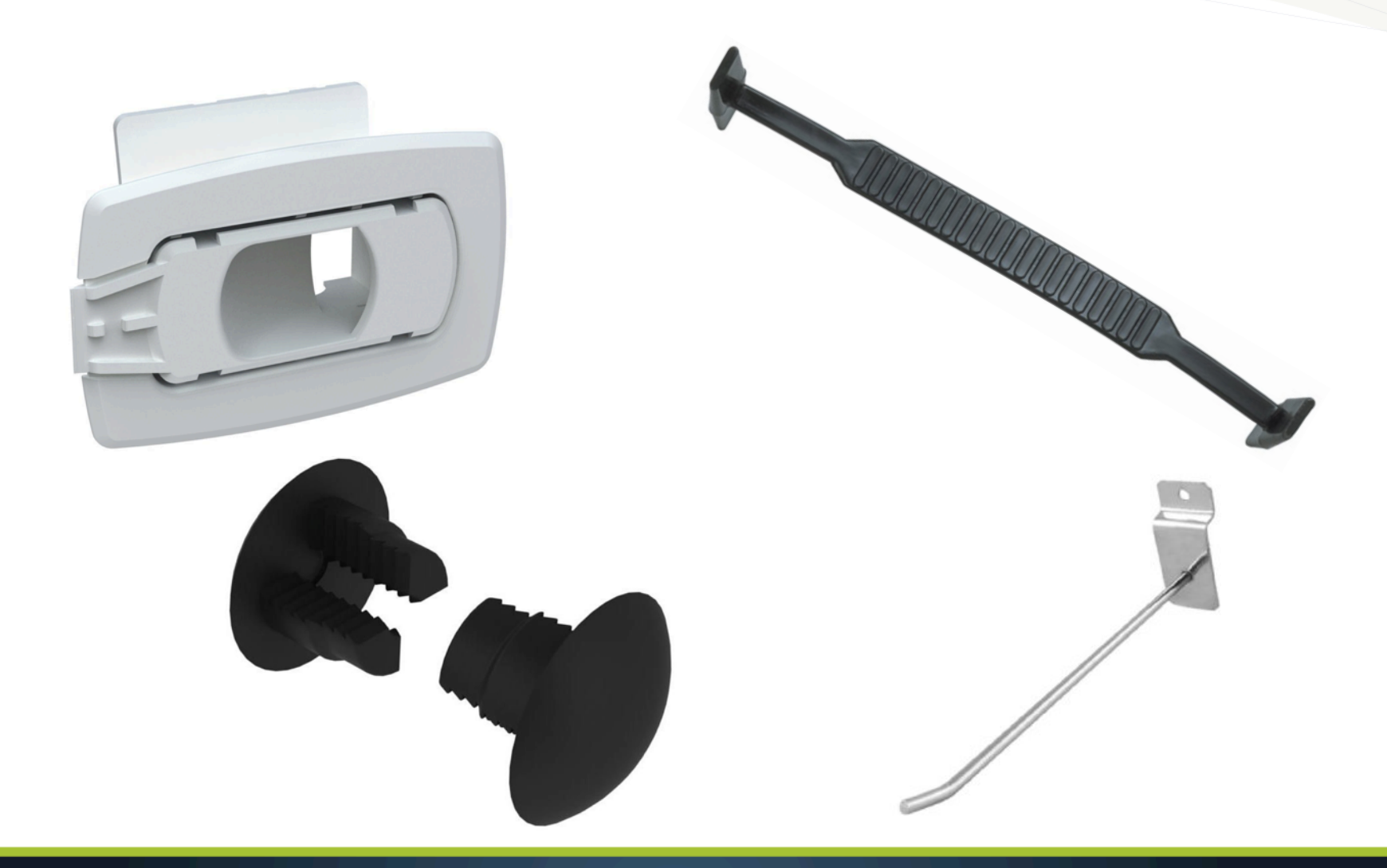

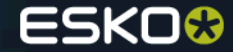

#### **Solution – Include Non-Production Parts on the Canvas**

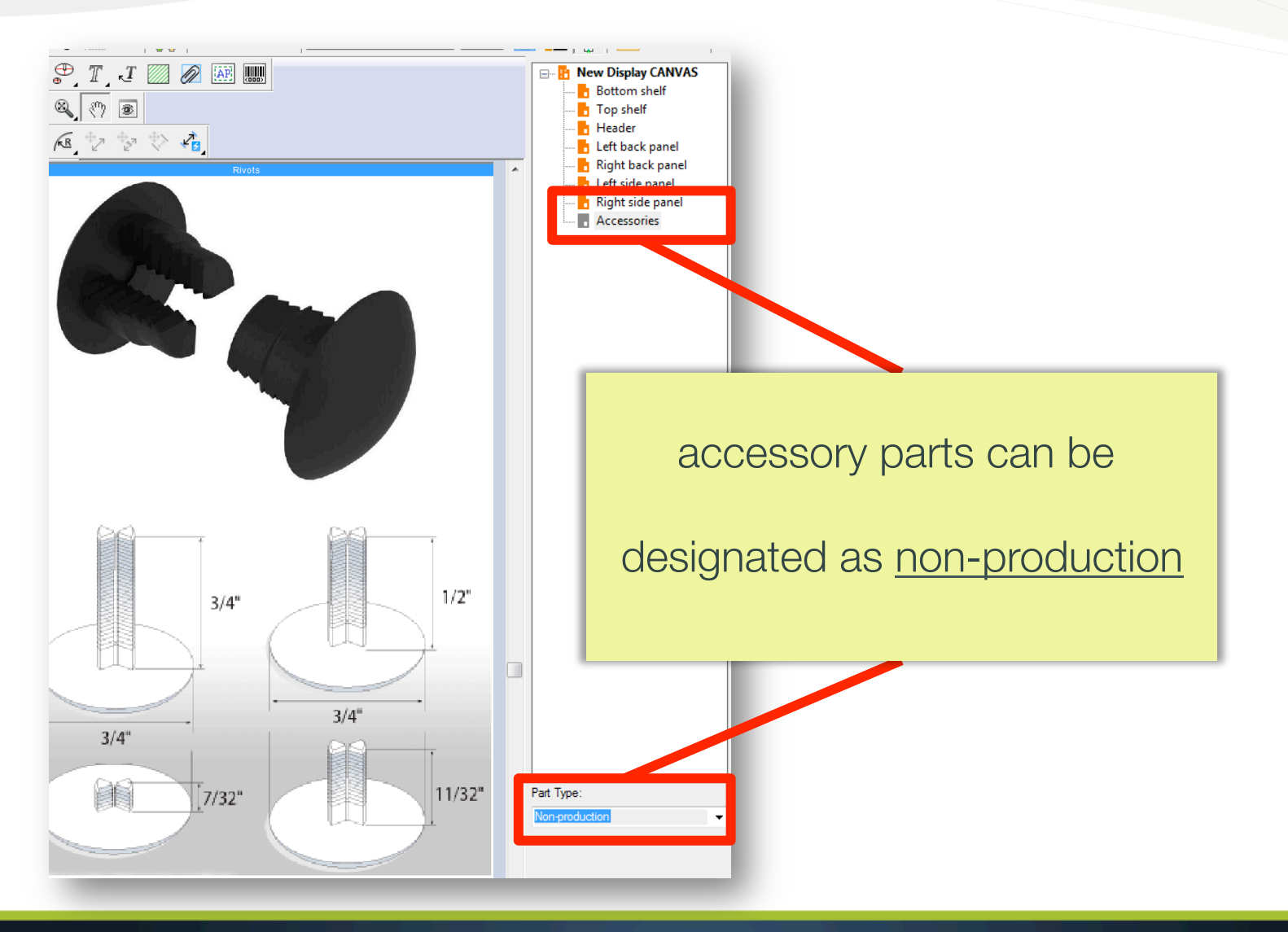

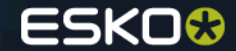

#### **Challenge – Parts Produced on Multiple Substrates**

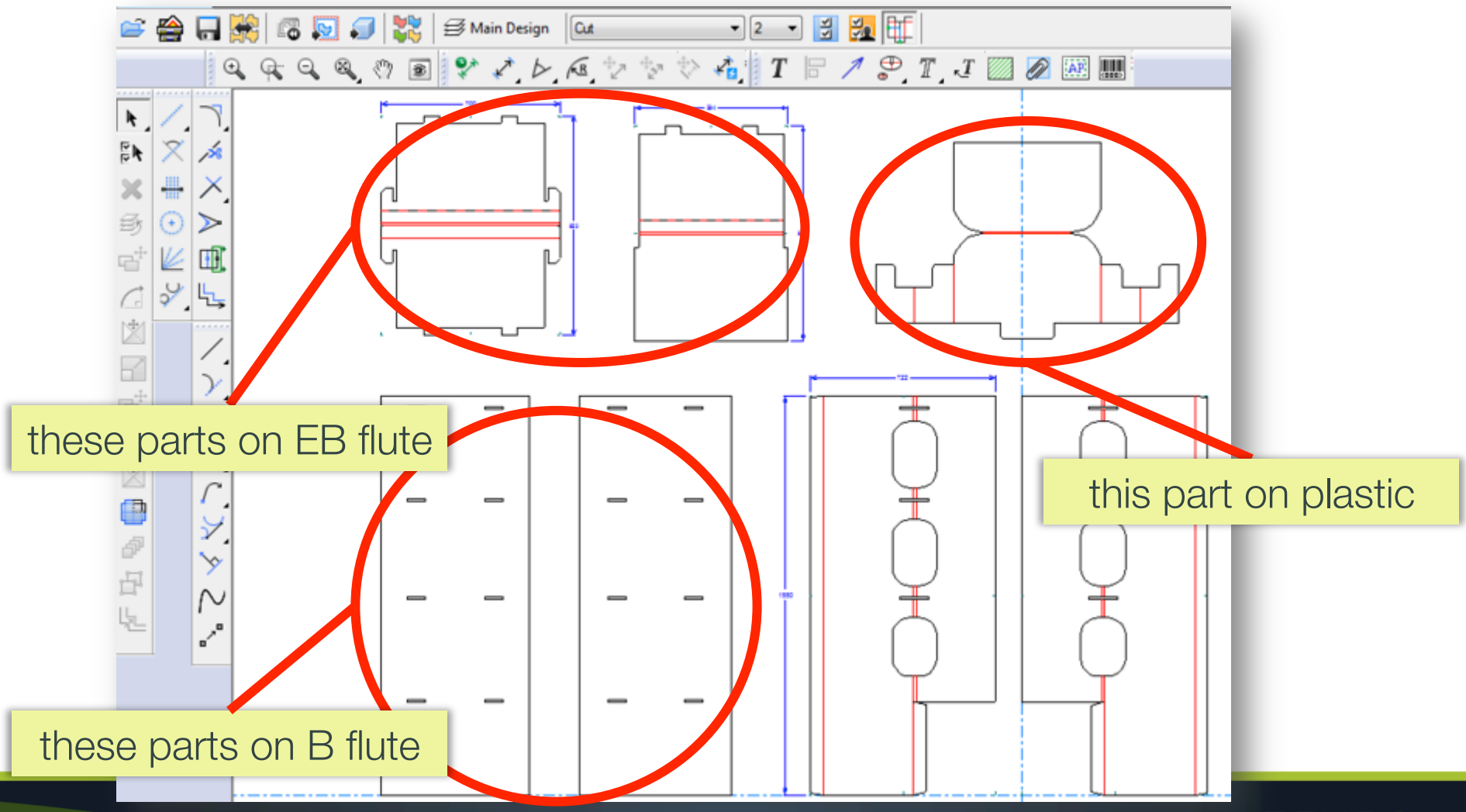

**ESKO®** 

7

# **The Solution – Each Part Can Have Unique Settings**

#### **Parts**

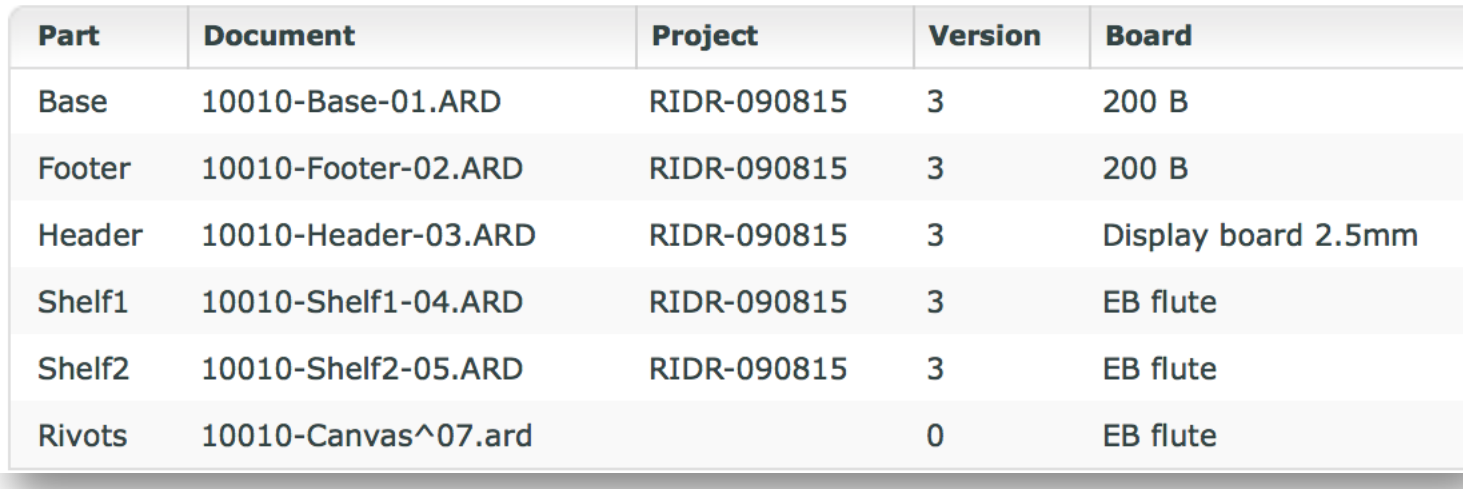

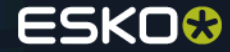

#### **Problem – Parts Need Different Information**

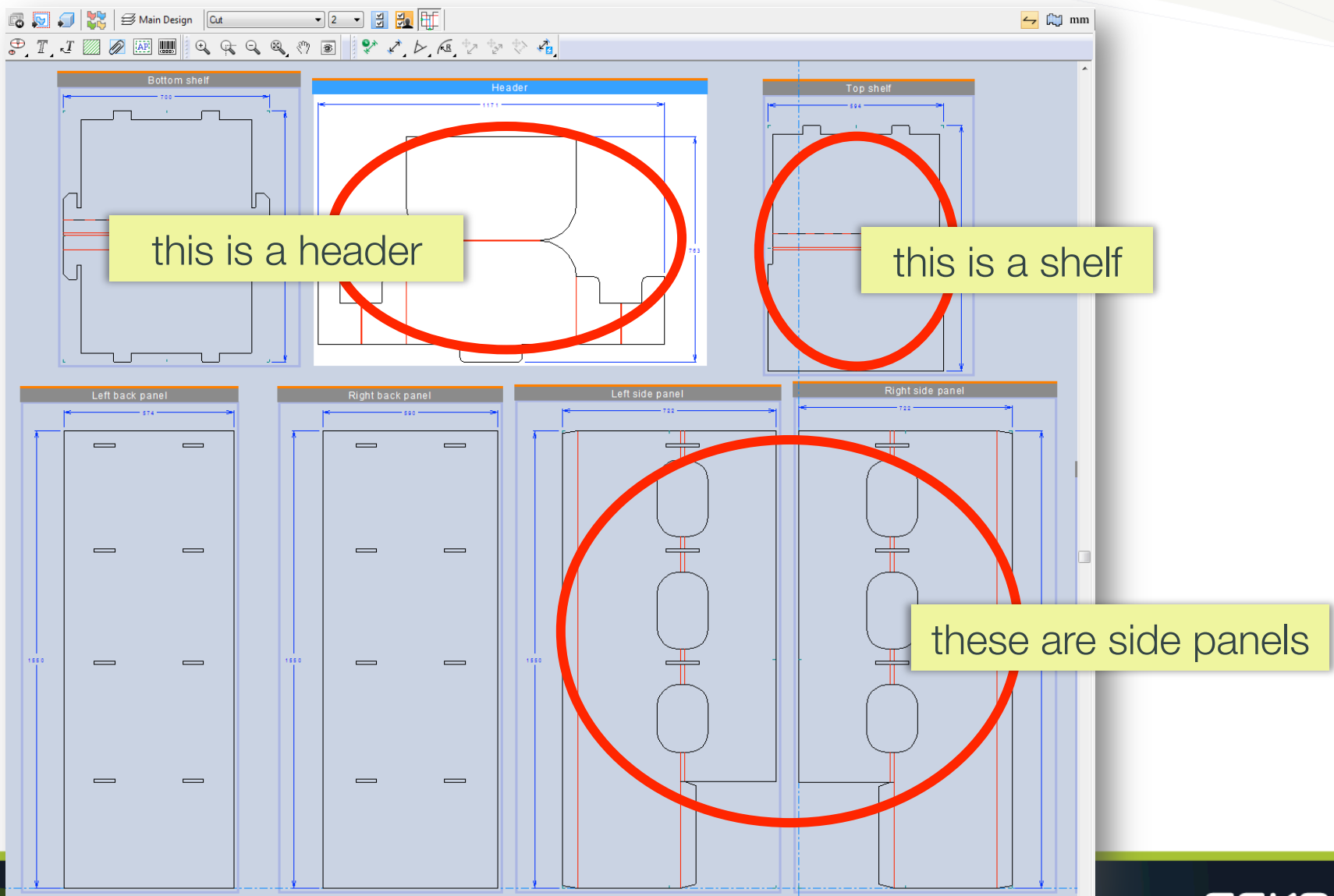

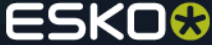

# **Solution – Each Part Can Have Unique Database Info**

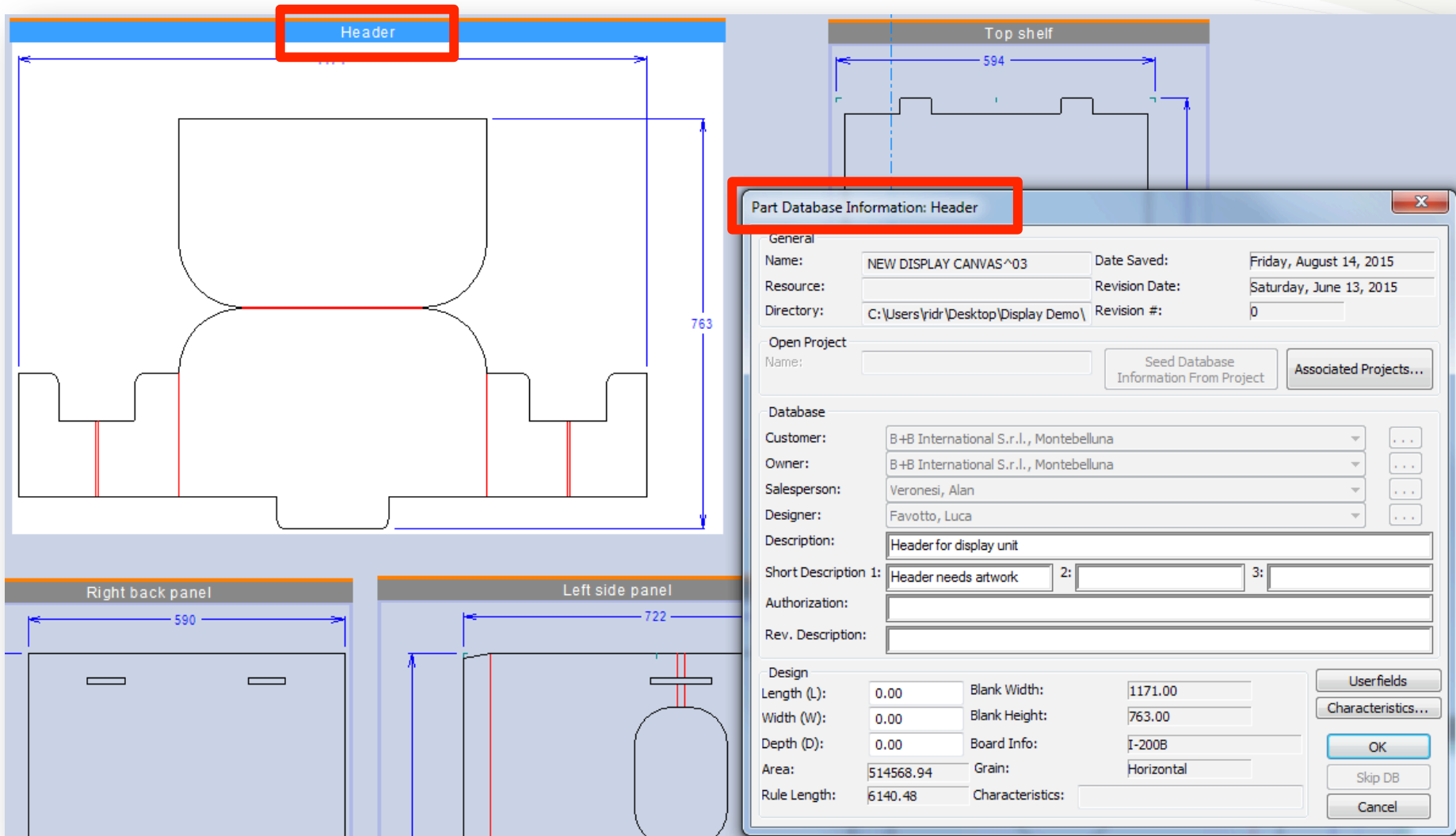

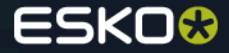

**Challenge – Workflow with Graphic Design** 

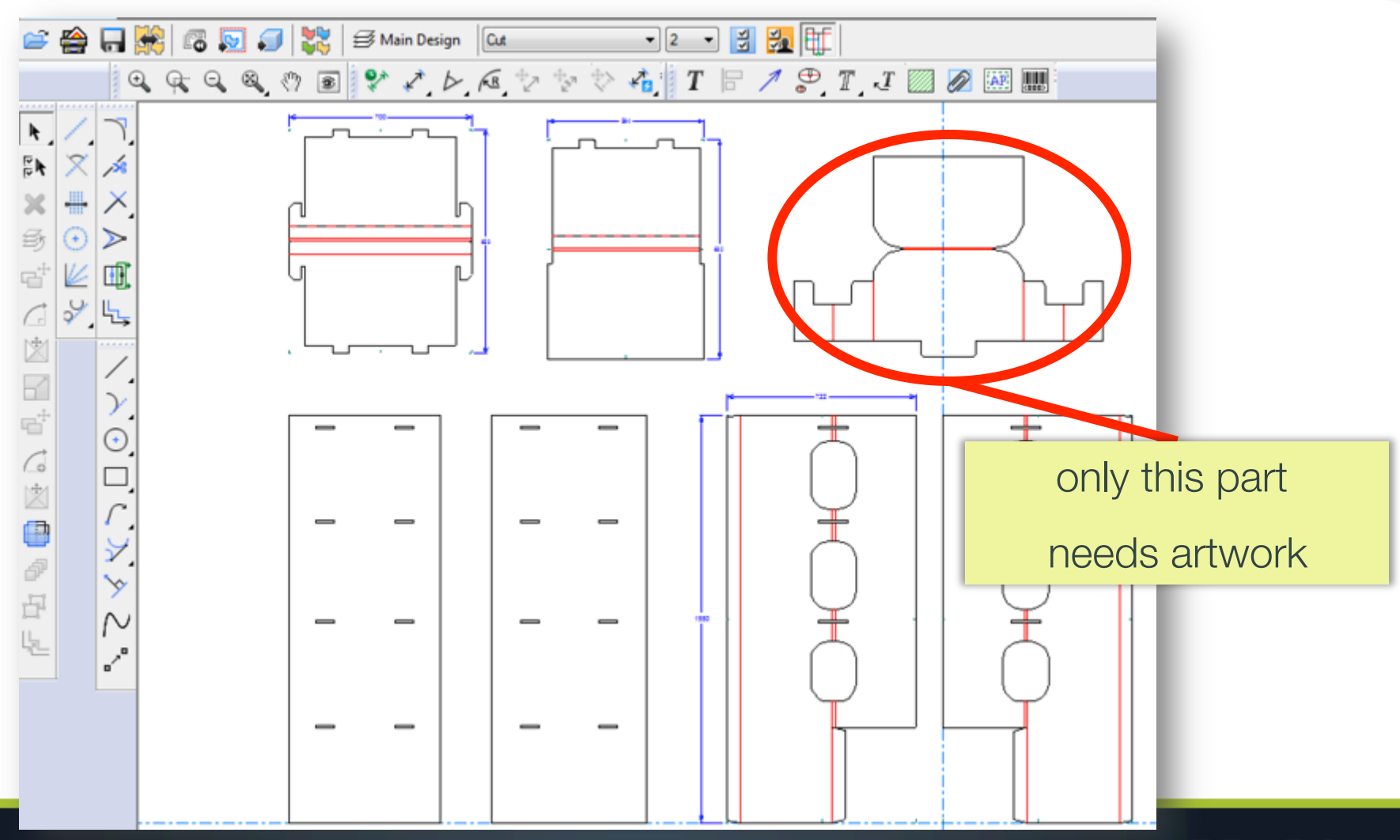

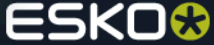

## **Save Each Part to ArtiosCAD Design File (ARD)**

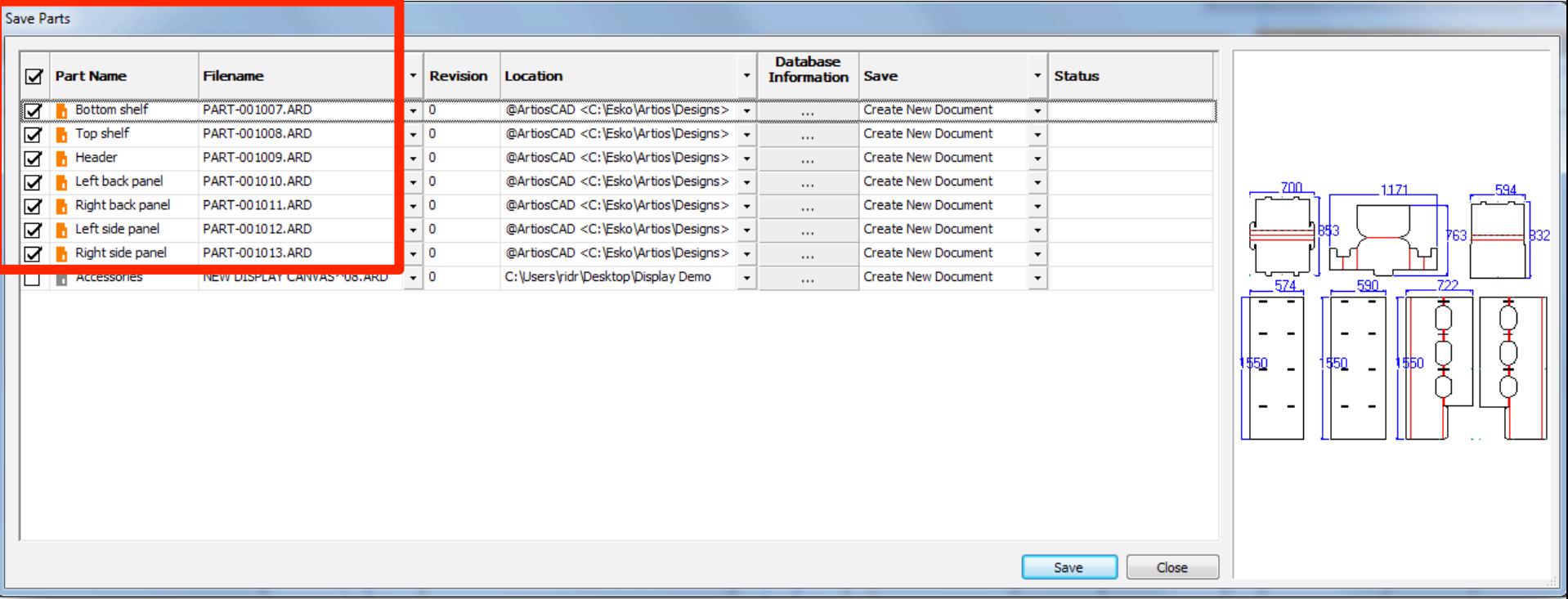

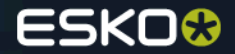

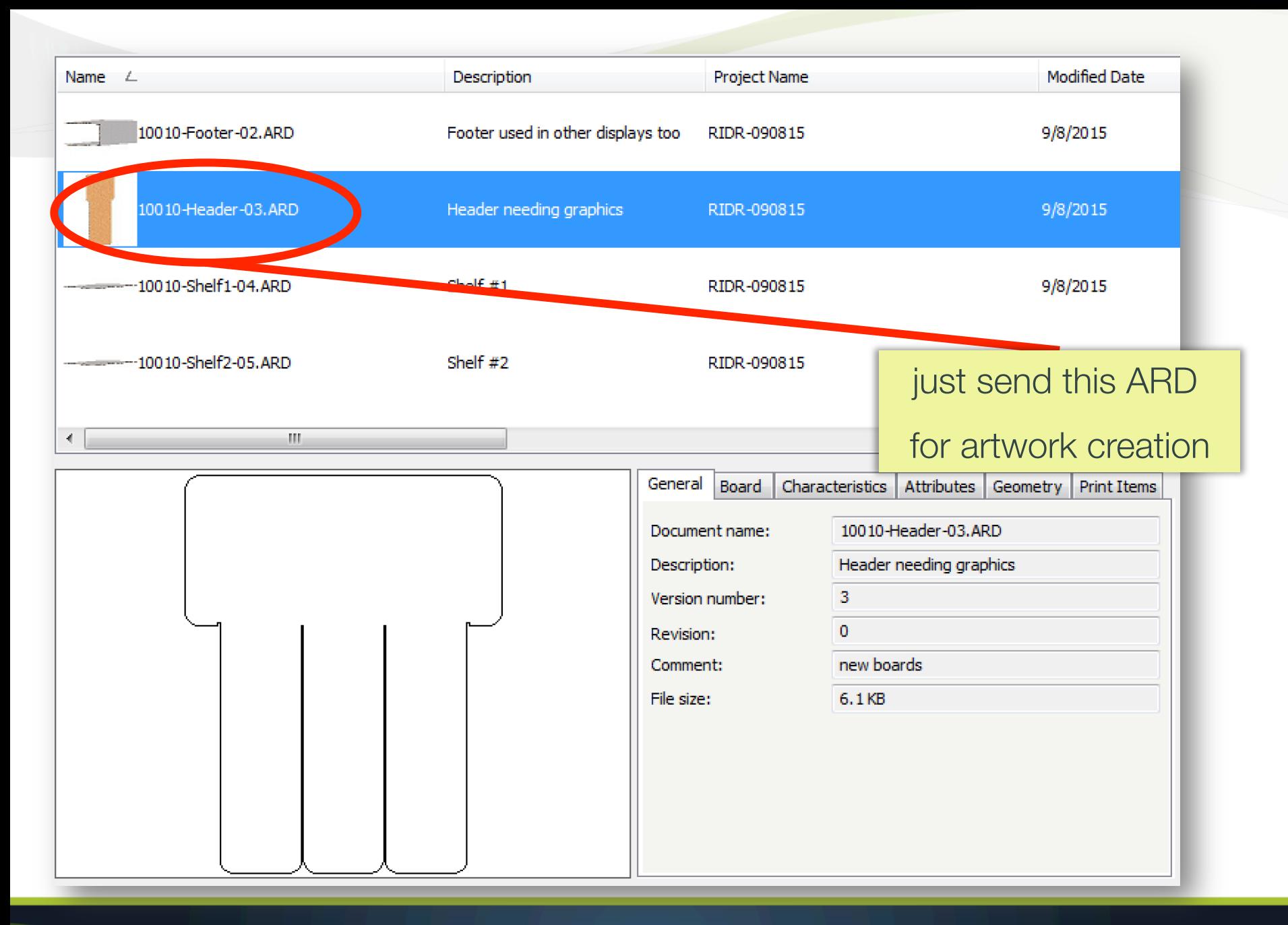

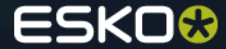

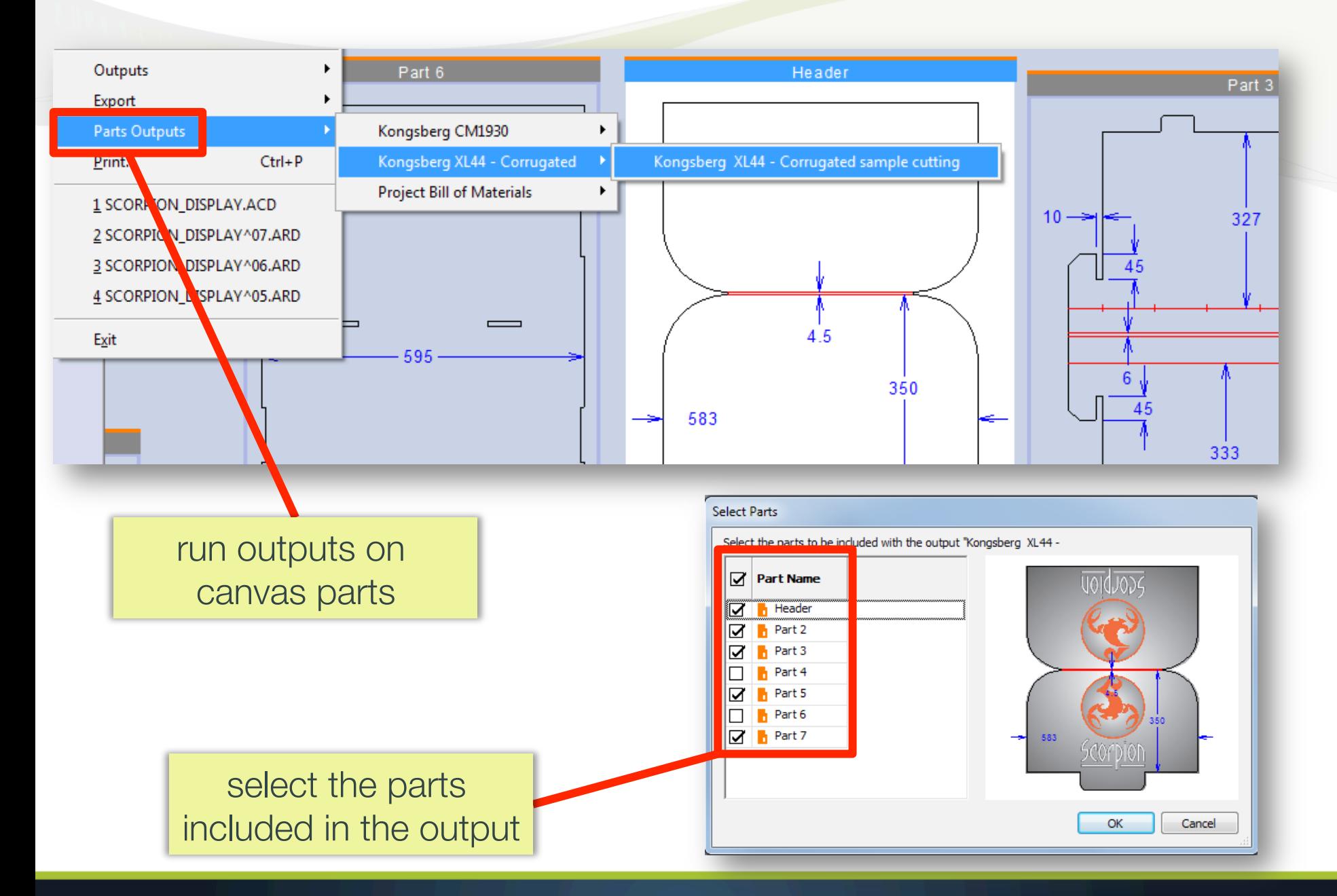

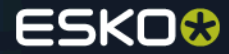

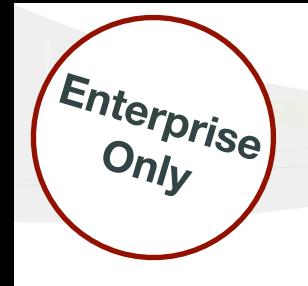

#### **Search for Documents**

Fill in

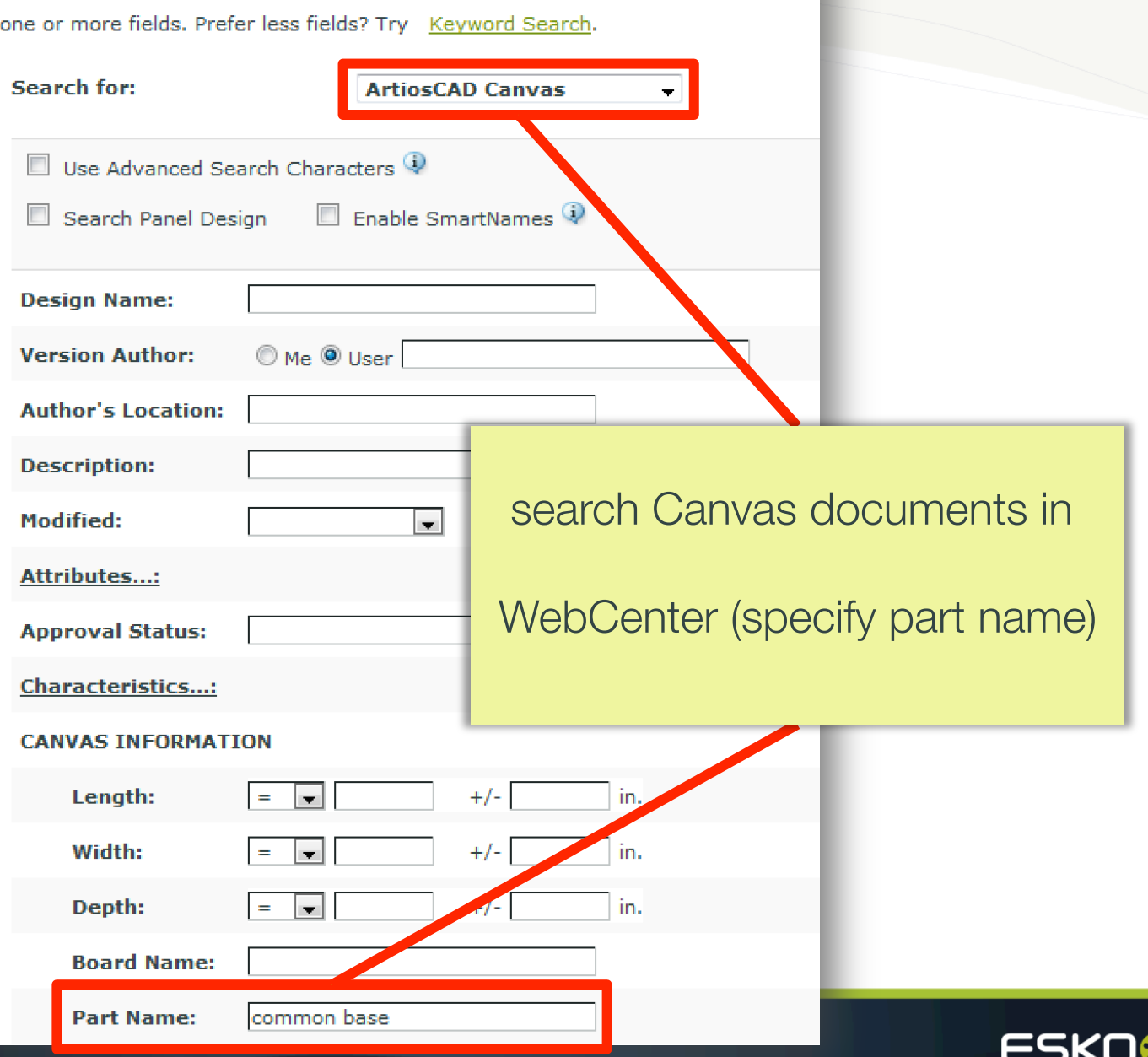

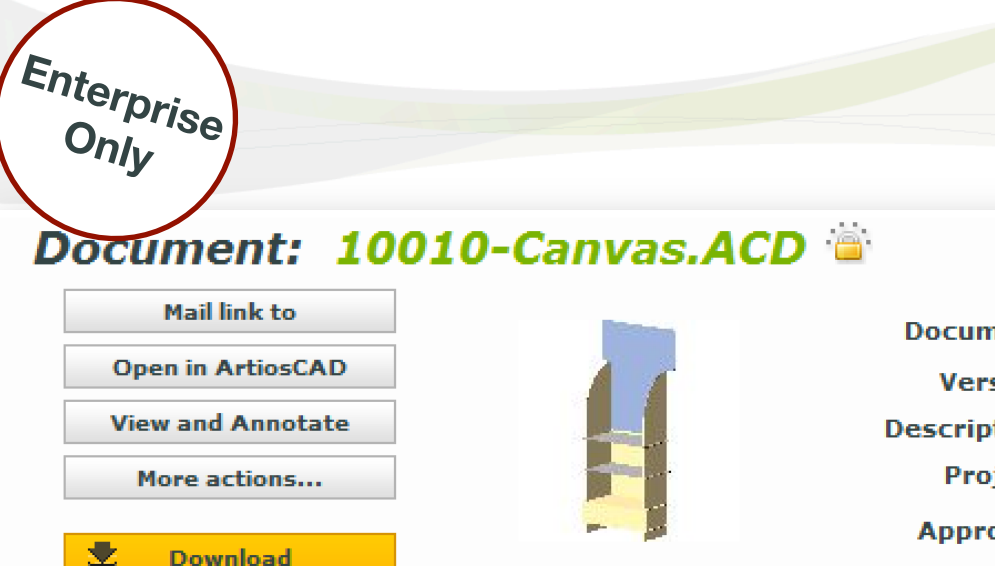

#### new parts tab in WebCenter

#### shows list of parts in the Canvas

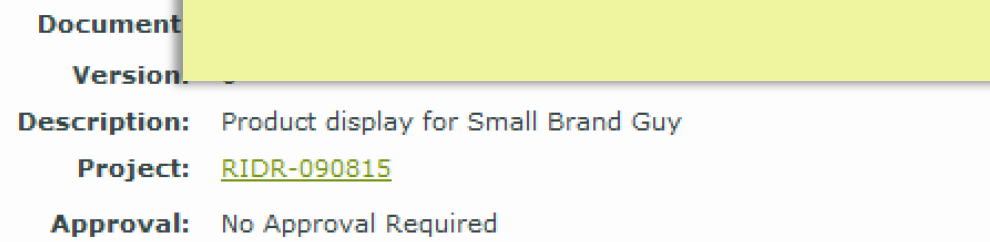

Canvas Information | Document Information | Approval | Action History | Annotations | Projects | Attributes | Characteristics | Discussions (0) Geometry | General | Parts | 2D View

#### **Parts**

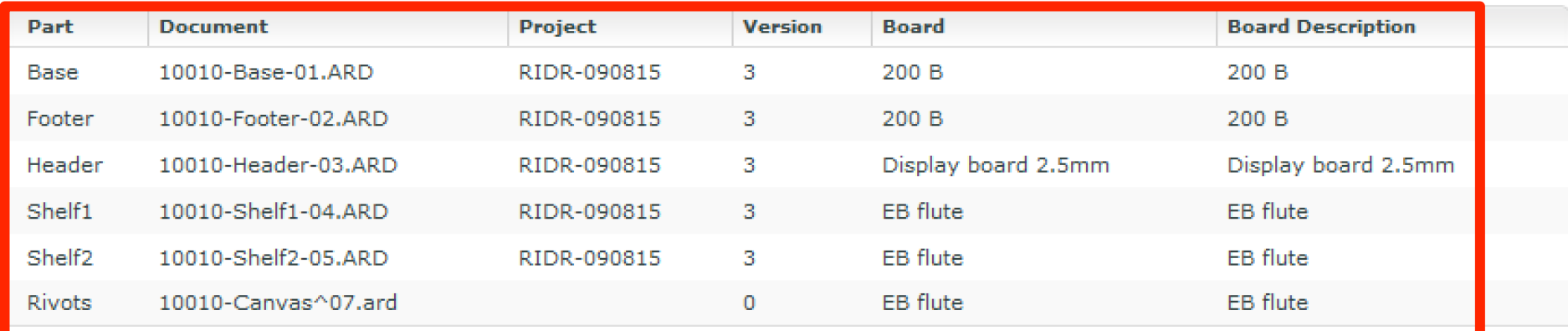

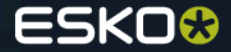

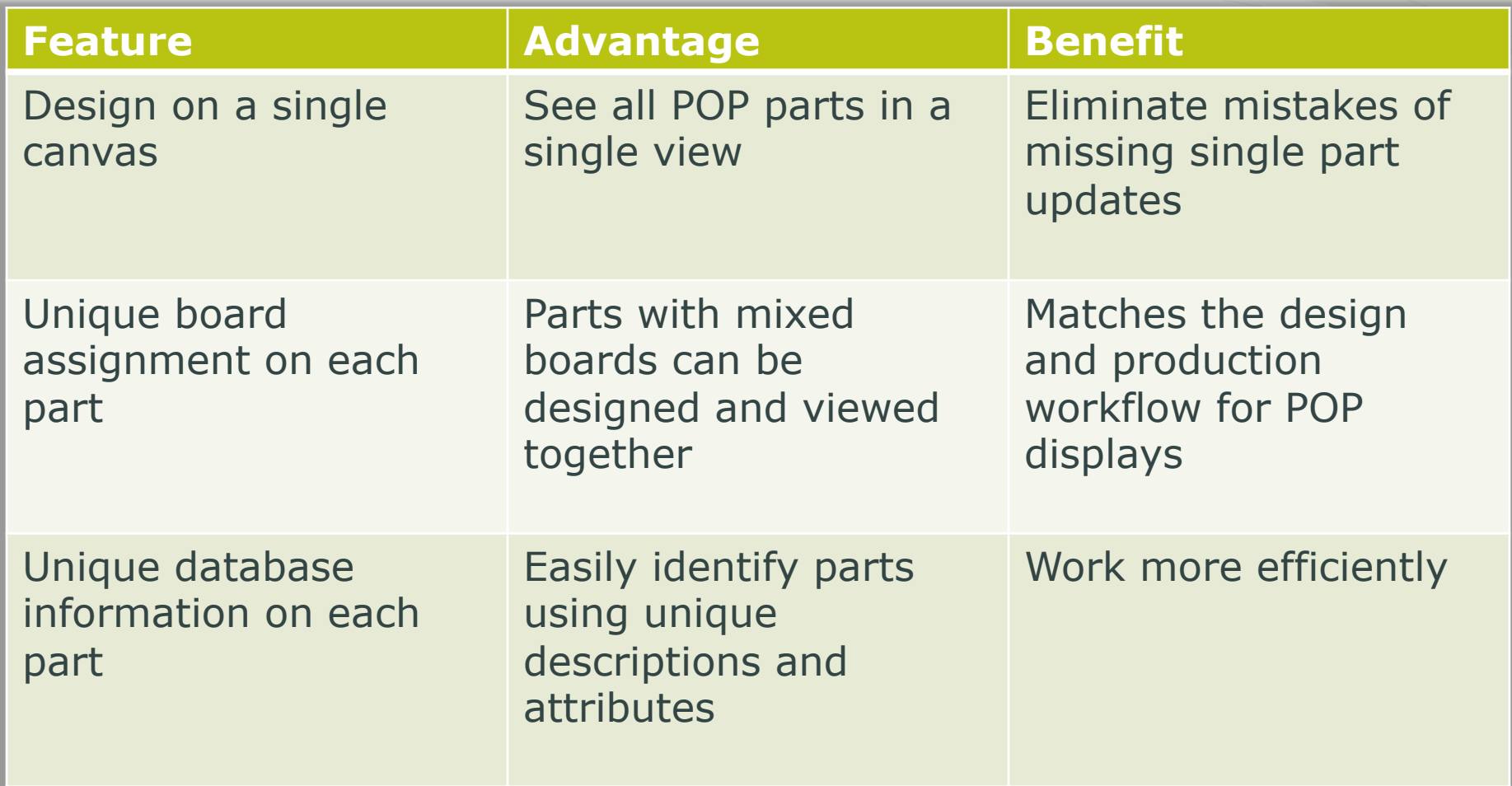

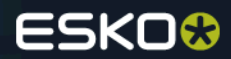

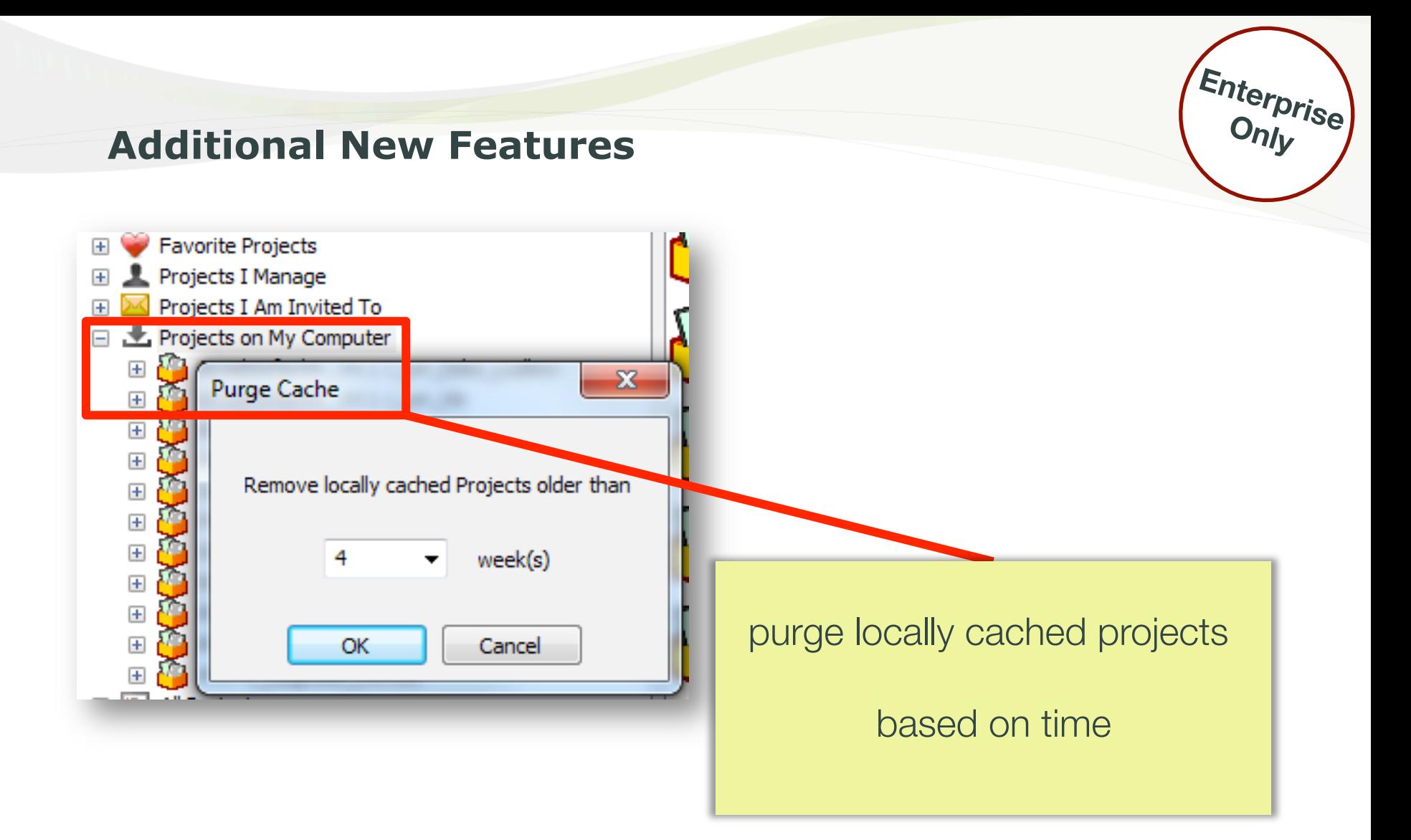

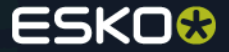

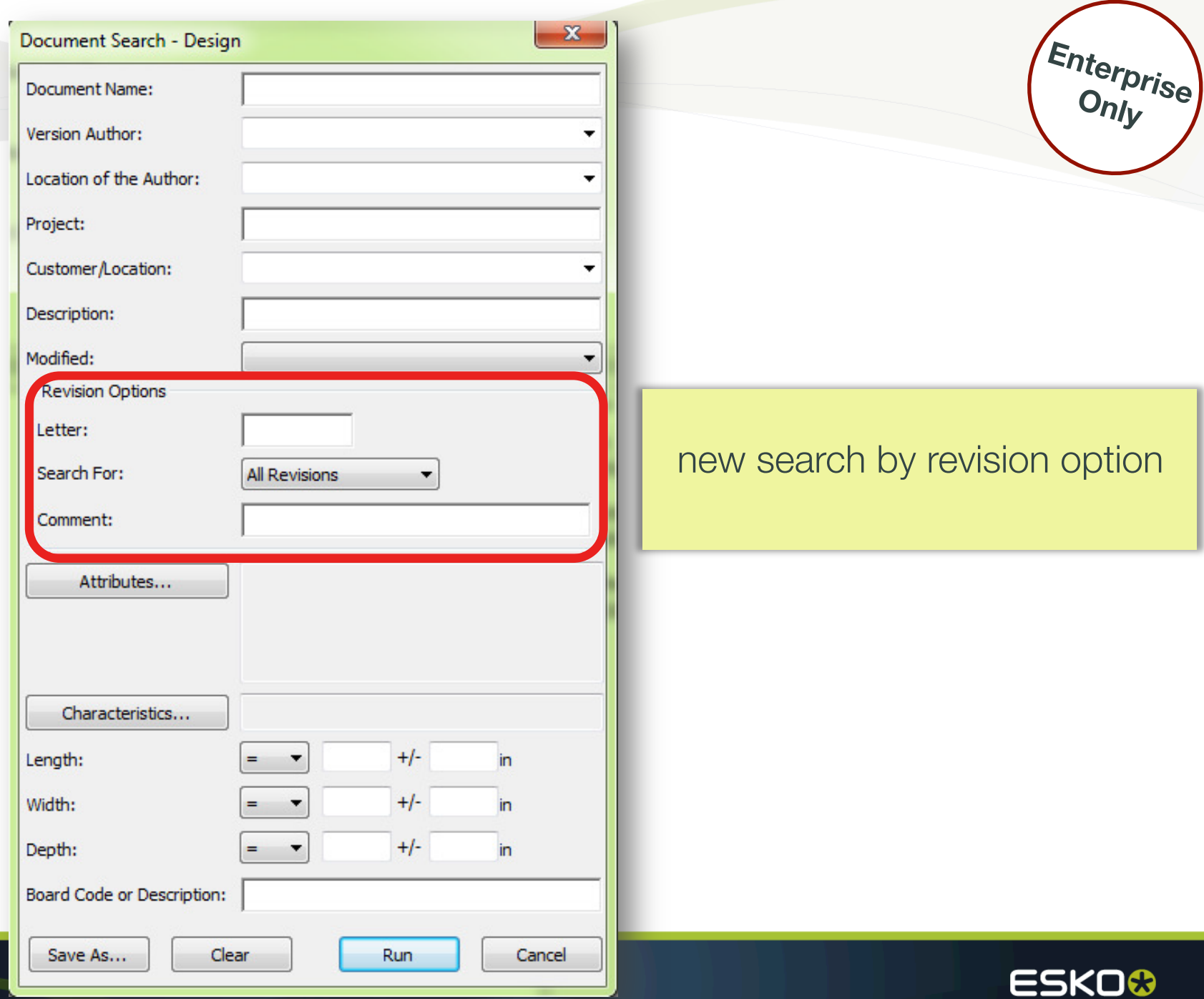

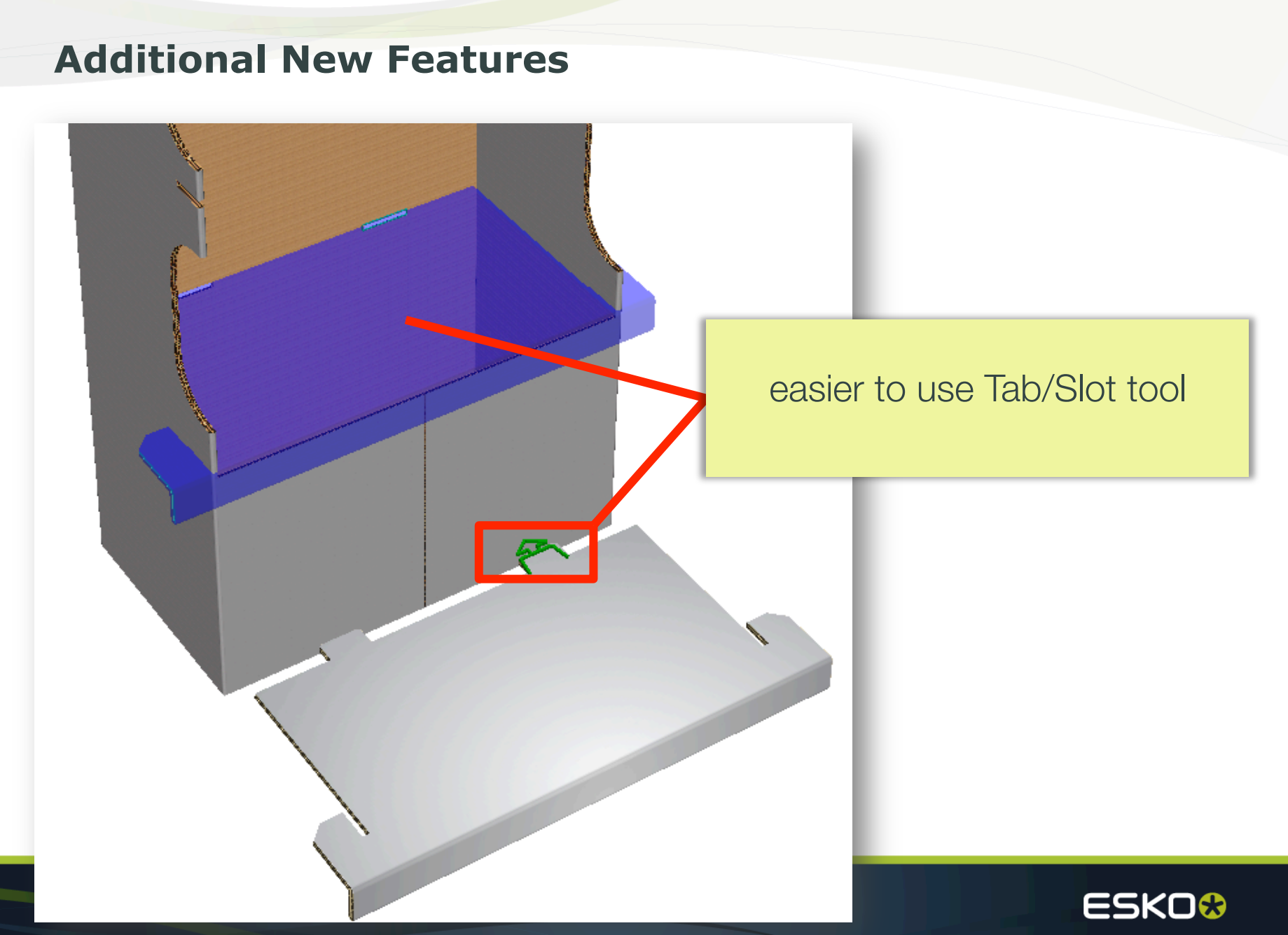

### **Additional New Features**

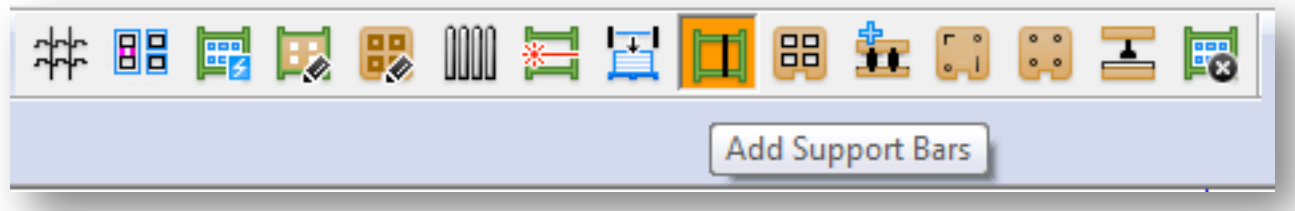

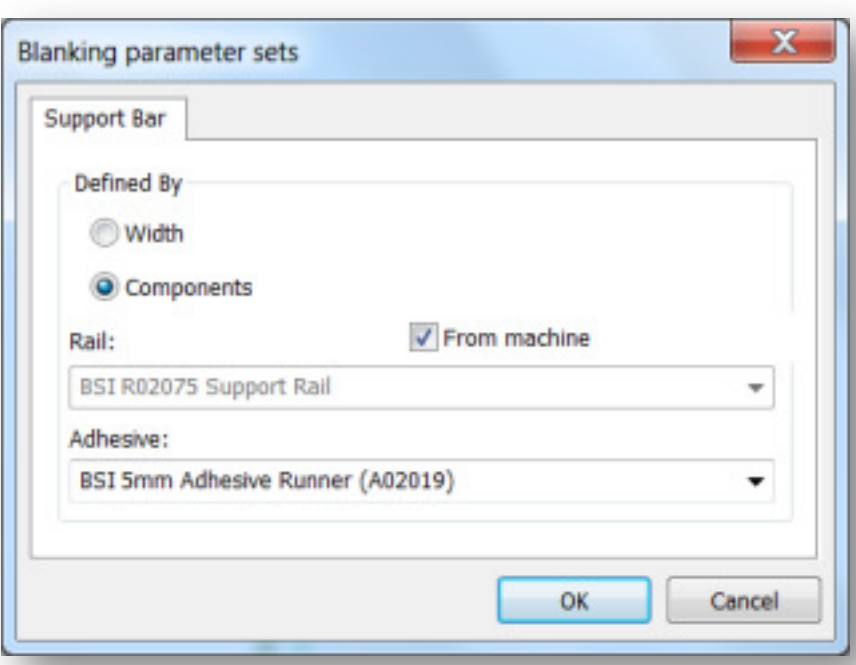

#### **BSI Components:**

Support bars & adhesive

added for flat top blanking

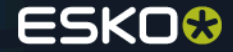

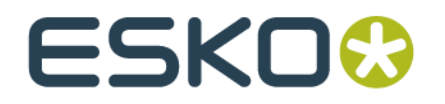